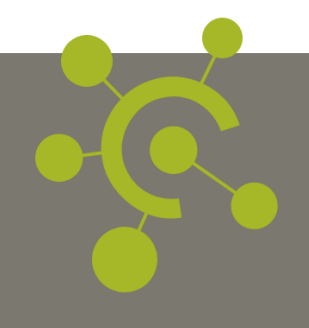

# **NOETHYS ET LE** R.G.P.D.

Fiche pratique **VERSION 2018-1** 

© 2016-18 IVAN LUCAS - TOUS DROITS RESERVES

# NOETHYS ET LE R.G.P.D. | Fiche pratique

# TABLE DES MATIERES

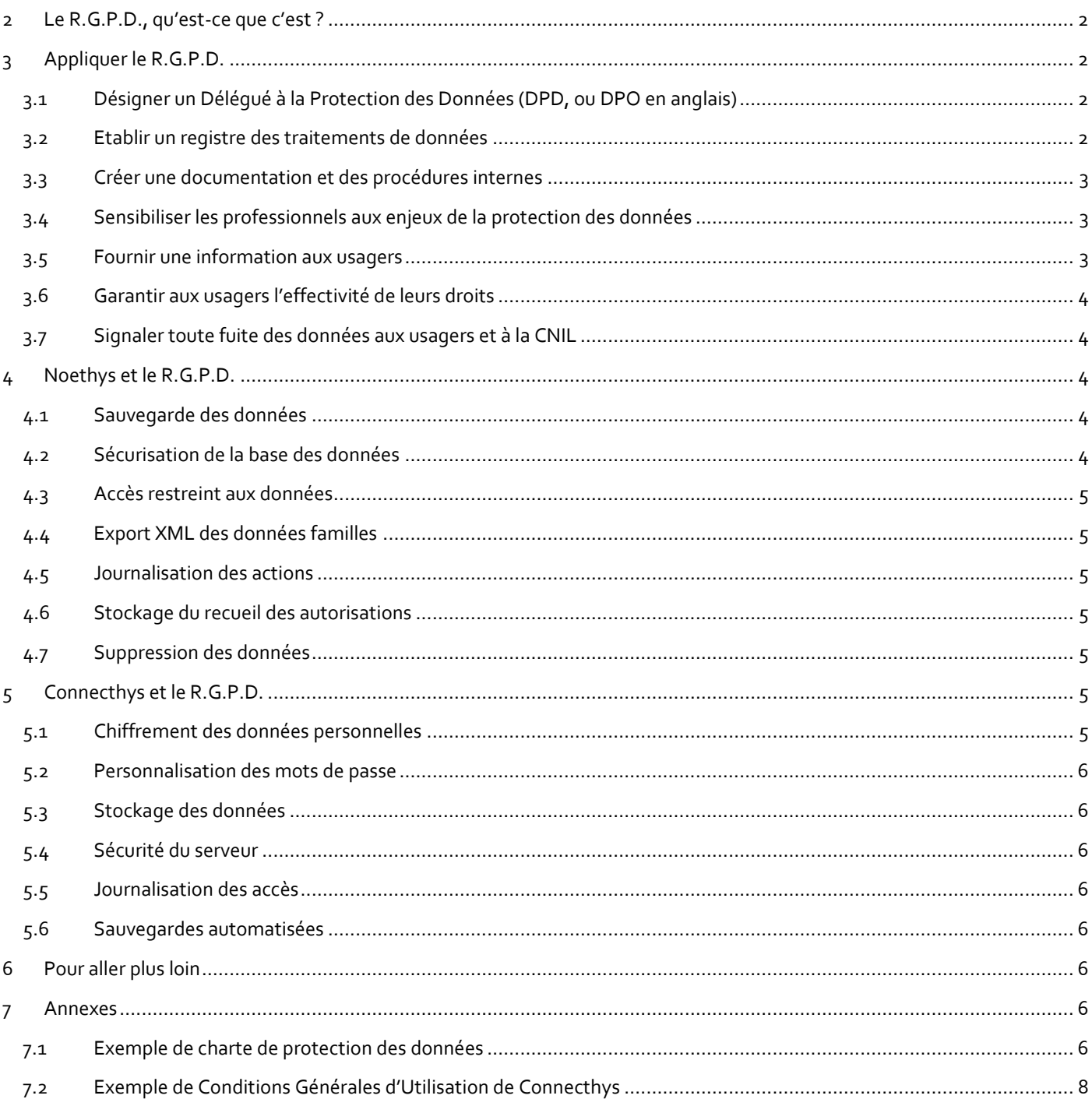

# <span id="page-2-0"></span>LE R.G.P.D., QU'EST-CE QUE C'EST ?

Depuis le 25 mai 2018, la réglementation en matière de protection des données a été modifiée. Ce nouveau règlement européen s'inscrit dans la continuité de la Loi française Informatique et Libertés de 1978 et renforce le contrôle par les citoyens de l'utilisation qui peut être faite des données les concernant. Il harmonise les règles en Europe en offrant un cadre juridique unique aux professionnels.

Tous les professionnels sont concernés par cette règlementation : Entreprises, collectivités et associations. Il n'est plus nécessaire de déclarer les fichiers de données à la CNIL, mais par contre, chaque structure à l'obligation de se mettre en conformité avec le R.G.P.D.

Le règlement prévoit essentiellement pour chaque usager :

- Le droit de savoir ce que l'entreprise fait avec les données, le droit à l'information
- Le droit d'accès aux données
- Le droit de s'opposer à la récolte des données
- Le droit de corriger des données
- Le droit à l'oubli et de faire supprimer ses données
- Le droit de regard en cas de décisions automatisées
- Le droit à la portabilité des données
- Le droit d'information en cas de mise en péril ou d'atteinte aux données

# <span id="page-2-1"></span>3 APPLIQUER LE R.G.P.D.

Les méthodes et moyens nécessaires à la mise en conformité peuvent varier d'une structure à l'autre, mais on retrouve tout de même un schéma général commun. Cette fiche pratique présente un exemple de procédure que vous pouvez utiliser dans votre structure. **Attention, ce dossier est proposé aux usagers de Noethys sans aucune garantie de fiabilité et de conformité.** Le seul organisme qui pourra garantir une méthodologie exacte et des réponses fiables est la CNIL [\(https://www.cnil.fr/fr/rgpd](https://www.cnil.fr/fr/rgpd-par-ou-commencer)[par-ou-commencer\)](https://www.cnil.fr/fr/rgpd-par-ou-commencer).

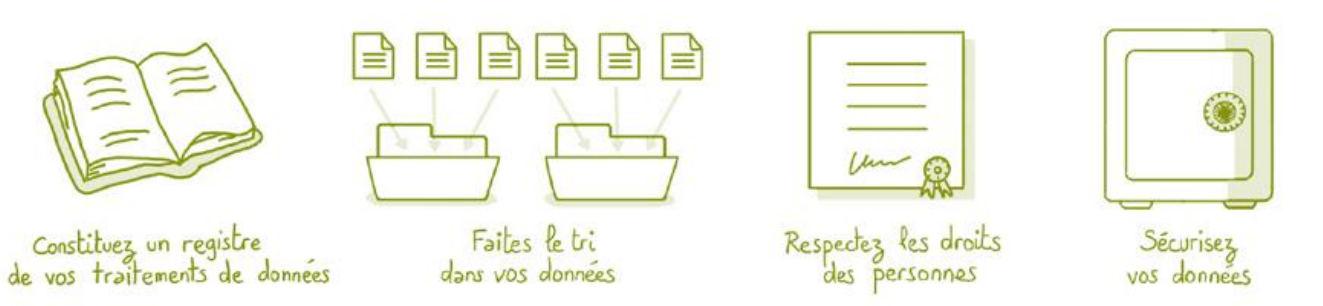

### <span id="page-2-2"></span>3.1 DESIGNER UN DELEGUE A LA PROTECTION DES DONNEES (DPD, OU DPO EN ANGLAIS)

Ce n'est pas une obligation mais une préconisation de la CNIL. Il s'agit de la personne ressource qui va piloter le projet de mise en conformité et qui sera garant de sa pérennité et de son évolution sur le long terme. Le DPD est censé bénéficier de la part de son employeur des moyens nécessaires à l'accomplissement de sa mission.

# <span id="page-2-3"></span>3.2 ETABLIR UN REGISTRE DES TRAITEMENTS DE DONNEES

Le DPD va recenser les différents traitements sur les données personnelles, les objectifs de ces traitements et les acteurs concernés. Ce registre (Privacy Impact Assessment) devra être exhaustif et maintenu à jour par le DPD sur le long terme. Exemples de questions à se poser :

- Liste des données recueillies ?
- Pourquoi ces données et à quel titre ?
- Ces données sont-elles vraiment nécessaires ?
- Qui y a accès (liste des professionnels qui peuvent consulter?
- Durant combien de temps les conservons-nous ?
- Est-ce que les usagers ont accès à leurs propres données ?
- Est-ce que les données sont sécurisées ?
- Les usagers ont-ils accès aux réponses à ces questions ?

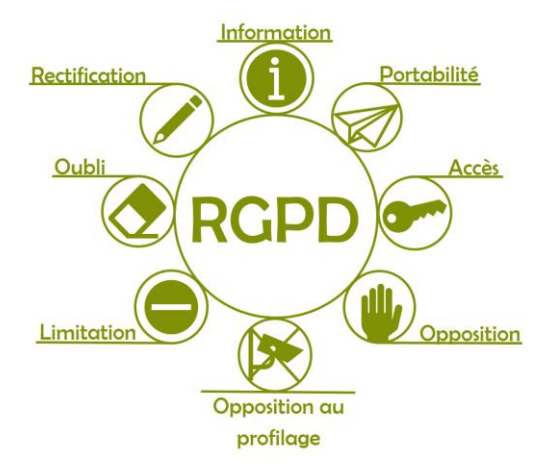

Exemple : Je demande le numéro d'allocataire aux usagers. Pour quelle raison ? Cette donnée est-elle vraiment nécessaire ? Qui a le droit de consulter cette information dans mon équipe ? Combien de temps je conserve cette information dans Noethys ? L'usager peut-il me demander de récupérer cette information ? Cette information est-elle suffisamment protégée contre une consultation par des personnes non autorisées ? L'usager est-il au courant du traitement de cette donnée ?

Vous pouvez retrouver un exemple de registre ici [: https://www.cnil.fr/sites/default/files/atoms/files/registre\\_rgpd\\_basique.pdf](https://www.cnil.fr/sites/default/files/atoms/files/registre_rgpd_basique.pdf)

Un logiciel libre « PIA » est diffusé librement par la CNIL : [https://www.cnil.fr/fr/outil-pia-telechargez-et-installez-le-logiciel-de](https://www.cnil.fr/fr/outil-pia-telechargez-et-installez-le-logiciel-de-la-cnil)[la-cnil.](https://www.cnil.fr/fr/outil-pia-telechargez-et-installez-le-logiciel-de-la-cnil) Il peut faciliter la création de votre registre.

# <span id="page-3-0"></span>3.3 CREER UNE DOCUMENTATION ET DES PROCEDURES INTERNES

Le DPD va créer un guide des bonnes pratiques à destination du personnel. Ce guide recense des procédures qui garantiront un respect des données personnelles. Il peut s'agir de fiches pratiques qui accompagneront les professionnels chargés du traitement des données.

Exemple d'une fiche pratique « *Procédure de saisie d'une fiche famille dans Noethys : Le salarié doit saisir son code personnel pour ouvrir le logiciel puis saisir les coordonnées de la famille si celle-ci a donné son accord pour une saisie informatisée. Il est interdit de saisir le numéro de sécurité sociale dans la base de données […]* ».

Il est conseillé d'annexer ces travaux au registre du traitement des données afin de prouver leur existence en cas de litiges.

# <span id="page-3-1"></span>3.4 SENSIBILISER LES PROFESSIONNELS AUX ENJEUX DE LA PROTECTION DES DONNEES

Le DPD peut sensibiliser son équipe grâce aux fiches pratiques (Voir paragraphe précédent) ou à des temps de concertation ou de formation. Ces actions doivent être renouvelées régulièrement afin d'accompagner les nouveaux salariés ou de faire évoluer les pratiques en fonction des modifications dans le traitement des données de la structure.

Il est conseillé d'annexer le compte-rendu de ces actions au registre du traitement des données.

# <span id="page-3-2"></span>3.5 FOURNIR UNE INFORMATION AUX USAGERS

Le DPD doit informer les usagers du traitement qui est fait de leurs données personnelles et de leurs droits. Il est par exemple possible de rédiger une « charte de protection des données » à communiquer à usagers. Vous pouvez également inclure un paragraphe sur votre politique de protection des données dans le règlement intérieur de votre structure.

Vous pouvez trouver un exemple de charte dans les annexes.

Exemples d'informations à préciser dans une charte de protection des données :

- Les données collectées
- Pour ces données et à quel titre
- Qui a accès à ces données
- Durée de conservation des données
- Comment accéder à ces données
- Sécurisation des données
- Transfert des données

Votre charte (ou règlement intérieur réactualisé) doit obligatoirement être mis à disposition des usagers. Vous pouvez par exemple la publier sur votre site internet et communiquer le lien par email à vos usagers.

# <span id="page-4-0"></span>3.6 GARANTIR AUX USAGERS L'EFFECTIVITE DE LEURS DROITS

Vous devez pouvoir assurer à vos usagers l'effectivité de leurs droits d'accès, de rectification, d'opposition, de limitation, à l'effacement ou à la portabilité des données. Vous devez préciser aux usagers ces possibilités et surtout garantir leur application. Le DPD doit donc intégrer ces informations dans la charte, le règlement intérieur, les documents d'inscription et les fiches pratiques des professionnels.

Exemple de mention à rajouter dans une fiche d'inscription : *« Les données personnelles collectées font l'objet d'un traitement*  conforme aux dispositions issues du règlement UE 2016/679 du 27 avril 2016 et de la loi informatique et libertés du 6 janvier 1978. *Conformément à ces dispositions, vous pouvez exercer vos droits d'accès, de rectification à l'effacement, à la limitation, à la portabilité ainsi qu'à l'opposition en contactant le délégué à la protection des données (DPD) par courrier signé accompagné de la copie d'un titre d'identité à l'adresse suivante : Association Test – Maison de l'enfance – 29200 BREST. »*

Le DPD aura la responsabilité de faire respecter son application grâce à son travail d'accompagnement de l'équipe de salariés.

## <span id="page-4-1"></span>3.7 SIGNALER TOUTE FUITE DES DONNEES AUX USAGERS ET A LA CNIL

Cette obligation légale doit être effectuée dans les 72 heures suivant la découverte de l'incident.

# <span id="page-4-2"></span>4 NOETHYS ET LE R.G.P.D.

Vous devez préciser dans votre registre de protection des données l'outil utilisé pour stocker les données et ses caractéristiques. En tant qu'utilisateur de Noethys, voici les éléments que vous pouvez préciser (à modifier en fonction de vos pratiques réelles) :

#### <span id="page-4-3"></span>4.1 SAUVEGARDE DES DONNEES

Noethys dispose d'un outil intégré de sauvegarde des données. Indiquez si vous effectuez des sauvegardes régulières, si vous les chiffrez (avec l'outil intégré) et l'endroit physique ou virtuel ou vous les stockez.

### <span id="page-4-4"></span>4.2 SECURISATION DE LA BASE DES DONNEES

Vous devez préciser si vous stockez bien vos données en France et si ces données sont à l'abri (Exemple : stockage sur un serveur physique ou virtuel).

### <span id="page-5-0"></span>4.3 ACCES RESTREINT AUX DONNEES

Noethys propose la création de profils utilisateurs à accès restreint. Indiquez si chaque professionnel a bien son propre code d'accès personnel et si des droits d'accès ont été définis pour chacun (Exemple : Le personnel pédagogique n'a pas accès aux quotients familiaux des familles).

### <span id="page-5-1"></span>4.4 EXPORT XML DES DONNEES FAMILLES

Noethys permet de générer pour chaque famille un fichier XML détaillant toutes les données que Noethys détient à son sujet.

# <span id="page-5-2"></span>4.5 JOURNALISATION DES ACTIONS

Noethys recense les actions des utilisateurs afin de repérer une éventuelle consultation abusive des données personnelles.

# <span id="page-5-3"></span>4.6 STOCKAGE DU RECUEIL DES AUTORISATIONS

Noethys permet, grâce au module questionnaires de créer par exemple des cases à cocher qui apparaissent dans les fiches familiales et individuelles afin de mémoriser les autorisations précisées par les usagers (Droit de stockage, limitations demandées…)

# <span id="page-5-4"></span>4.7 SUPPRESSION DES DONNEES

Conformément aux recommandations de la CNIL, Noethys vous permet de supprimer ou d'anonymiser les données personnelles dans les fiches familiales et individuelles.

# <span id="page-5-5"></span>5 CONNECTHYS ET LE R.G.P.D.

Si vous utilisez Connecthys, le portail internet de Noethys, vous devez effectuer les actions suivantes :

- Personnaliser les « Conditions Générales d'Utilisation du portail » depuis Noethys : *menu Outils > Connecthys > Onglet Conditions*.
- Détailler dans votre registre le détail des traitements effectués dans Connecthys.
- Informer les usagers du traitement des données effectué dans Connecthys (Voir ci-dessus le paragraphe « Fournir une information aux usagers »).

Si vous bénéficiez de l'offre Connecthys Easy, voici les caractéristiques que vous pouvez mettre en avant dans vos documents :

#### <span id="page-5-6"></span>5.1 CHIFFREMENT DES DONNEES PERSONNELLES

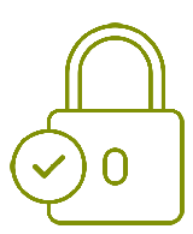

Toutes les données personnelles sont chiffrées dans la base de données selon le protocole AES.

### <span id="page-6-0"></span>5.2 PERSONNALISATION DES MOTS DE PASSE

Chaque usager doit obligatoirement personnaliser le mot de passe provisoire qu'il a reçu lors de sa première connexion au portail.

# <span id="page-6-1"></span>5.3 STOCKAGE DES DONNEES

La base de données est stockée sur un serveur OVH en France.

# <span id="page-6-2"></span>5.4 SECURITE DU SERVEUR

Anti-Ddos, pare-feu, antivirus, blocage des ports, adresse sécurisée SSL, transferts entre Noethys et Connecthys sécurisés SFTP/SSH et AES.

# <span id="page-6-3"></span>5.5 JOURNALISATION DES ACCES

Tous les accès ou tentatives d'accès sont consignés dans un journal.

# <span id="page-6-4"></span>5.6 SAUVEGARDES AUTOMATISEES

Une sauvegarde de la base de données est effectuée chaque jour et peut être restaurée jusqu'à 10 jours après. Une sauvegarde globale du serveur est effectuée chaque jour et répliquée dans un autre DataCenter situé en France.

# <span id="page-6-5"></span>6 POUR ALLER PLUS LOIN

Pour aller plus loin, consultez le site de la CNIL :

- Logiciel PIA
- Modèle de registre des traitements
- Astuces
- Guides pratiques

# <span id="page-6-6"></span>**ANNEXES**

# <span id="page-6-7"></span>7.1 EXEMPLE DE CHARTE DE PROTECTION DES DONNEES

Depuis le 25 mai 2018, la réglementation en matière de protection des données a été modifiée. Ce nouveau règlement européen s'inscrit dans la continuité de la Loi française Informatique et Libertés de 1978 et renforce le contrôle par les citoyens de l'utilisation qui peut être faite des données les concernant. Il harmonise les règles en Europe en offrant un cadre juridique unique aux professionnels. Il permet de développer leurs activités numériques au sein de l'UE en se fondant sur la confiance des utilisateurs.

# A. Les données collectées :

Pour bénéficier des services proposés par l'association Test (Accueil de loisirs, séjours, activités socioculturelles, etc…), vous devez obligatoirement remplir un dossier d'inscription. Ce dossier comporte des champs obligatoires tels que nom, prénom, adresse, date de naissance, etc… Certaines données sont générales tandis que d'autres sont spécifiques en fonction du service souhaité. Le dossier d'inscription doit être signé afin de certifier exacts les renseignements indiqués et de valider diverses autorisations (exemples : droit à l'image, autorisation du traitement des données sur un support informatique, etc…)

Une partie des données récoltées est saisie dans notre logiciel de gestion et de facturation.

B. Pourquoi ces données et à quel titre :

Votre identité : Le dossier d'inscription permet une identification de la famille et des individus la composant afin d'assurer une prise en charge individualisée des personnes.

Vos coordonnées : Les coordonnées collectées permettent la communication d'informations générales concernant le service ainsi qu'une prise de contact rapide en cas d'incident (un enfant malade par exemple).

Vous pouvez renseigner votre adresse mail afin de faciliter nos échanges et cocher si vous le souhaitez votre souscription aux services suivants : Recevoir la lettre d'information de la structure, Recevoir mes factures par email, Recevoir mes reçus de règlements par email, Recevoir mes avis d'encaissement par Email. Ces services peuvent ensuite être désactivés sur simple demande auprès du personnel de la structure.

Votre catégorie socio-professionnelle : Elle est utilisée à un niveau local et national à des fins statistiques.

Vos données d'allocataire : Votre régime d'allocation et votre numéro d'allocataire sont obligatoirement collectées pour toutes les structures de type accueil de loisirs. Ces données sont susceptibles d'être transmises à certaines caisse (CAF, MSA, etc…) dans le cas de demandes de subventions ou de contrôles de la structure.

Votre quotient familial : Afin d'appliquer une tarification en fonction de votre niveau de ressources, nous avons besoin de votre quotient familial. Par défaut, vous devez nous fournir une attestation de quotient familial à récupérer auprès de votre caisse d'allocation. Mais vous pouvez également, à condition d'être allocataire de la CAF et de cocher la case d'autorisation correspondante dans votre dossier d'inscription, autoriser les salariés habilités de l'association Test à consulter directement votre quotient familial sur CDAP, le site dédié au professionnels, grâce à votre numéro d'allocataire CAF. Tant que votre enfant fréquente la structure et sauf indication de votre part, cette autorisation sera conduite tacitement chaque année.

Validation d'autorisations diverses : En signant le dossier d'inscription, vous acceptez le règlement intérieur de la structure ou du service et validez certaines autorisations spécifiques à chaque service. Exemples : autorisation de la pratique d'interventions chirurgicales, transport des enfants, etc…

Photo des enfants : Le personnel est susceptible d'intégrer une photo numérisée de votre enfant dans son dossier informatique. Cette photo permet d'identifier facilement votre enfant lors des traitements informatiques ou dans le cadre des activités.

Données de santé : Certaines données de santé importantes que vous avez renseigné le dossier d'inscription de votre enfant peuvent être traitées informatiquement afin d'être transmises plus facilement à l'équipe encadrante. Cette informatisation permet une meilleure prise en charge des spécificités de votre enfant.

Portail famille : Lors de la saisie des données de la fiche d'inscription, notre logiciel de gestion attribue à votre famille un espace personnel en ligne ainsi que les identifiants et mots de passe associés. Ces codes d'accès vous sont ensuite communiqués par email ou dans un document imprimé. Cet espace en ligne peut être désactivé sur simple demande ou en cochant la case correspondante dans la fiche d'inscription. L'espace en ligne vous permet notamment de formuler des demandes de réservations, consulter la liste de vos dernières factures et de vos derniers règlements, etc…

# C. Qui a accès à ces données :

Vos données sont destinées à un usage interne uniquement. Seules les personnes habilitées peuvent les consulter (personnel administratif ou pédagogique).

Les données collectées ne sont ni échangées, ni vendues, ni cédées à quelque tiers que ce soit.

D. Durée de conservation des données :

D'une manière générale, il n'y a pas de limite de conservation des données collectées. Hormis le fait que vous sollicitiez l'effacement de toutes ou partie des données qui ont été collectées.

E. Comment accéder à ces données :

Vous bénéficiez d'un droit d'accès, de rectification ou de suppression des données qui vous concernent. Dans un souci de confidentialité et de protection de vos données personnelles, nous devons nous assurer de votre identité avant de répondre à votre demande. Aussi, toute demande tendant à l'exercice de vos droits devra être accompagnée de la copie d'un titre d'identité signé. La demande doit être adressée à : Association test, 10 rue des tests 29200 BREST.

F. Sécurisation des données :

La base de données de notre logiciel de gestion est stockée sur notre serveur local. L'accès est uniquement possible pour les salariés munis d'un mot de passe personnel. Des sauvegardes des données sont effectuées de fréquence journalière. La sécurisation et l'entretien du serveur sont assurés par une société informatique dans le cadre d'un contrat de maintenance.

Le portail famille est hébergé sur un serveur situé en France dédié à cet usage. La sécurisation et l'entretien de l'hébergement sont assurés par nos soins. Les caractéristiques suivantes sont mises en œuvre : Adresse avec certificat SSL, anti-DDoS, parefeu, antivirus, transferts SFTP/SSH, chiffrement AES des mots de passe et de toutes les données personnelles, journalisation des accès, sauvegarde quotidienne de la base de données.

Toute violation ou fuite des données sera notifiée aux usagers et à la CNIL dans les 72h suivant la découverte.

G. Transfert des données :

Certaines données personnelles peuvent être transmises aux caisses d'allocation (dans le cas de contrôle notamment) ou à la fédération (traitement de la cotisation nationale ou de la déclaration à l'assurance individuelle nécessaire pour nos activités).

Exceptés ces cas particuliers, aucune donnée collectée n'est transférée ni au sein du territoire nationale, ni au sein de l'Union Européenne et ni hors Union Européenne.

# <span id="page-8-0"></span>7.2 EXEMPLE DE CONDITIONS GENERALES D'UTILISATION DE CONNECTHYS

### Préambule

Le Portail Famille est édité par {ORGANISATEUR\_NOM}. Son utilisation est exclusivement réservée aux usagers des activités de cet organisateur et ceux qui en ont accepté les modalités de fonctionnement ainsi que les clauses des présentes conditions générales d'utilisation.

### Article 1 – Définitions

Pour la compréhension et l'interprétation des présentes conditions générales d'utilisation, les termes suivants auront la signification ci-après :

Organisateur : {ORGANISATEUR\_NOM}, gestionnaire des activités et éditeur du portail famille.

Utilisateur : Désigne la personne physique, majeure et capable, utilisant les services proposés par l'organisateur.

Données personnelles : Désigne les informations personnelles que l'utilisateur a communiqué lors de son inscription auprès de l'organisateur.

Compte personnel : Désigne l'espace privé réservé à chaque utilisateur, accessible uniquement avec un code identifiant fourni par l'organisateur et un mot de passe personnalisable.

Article 2 – Objet des conditions générales

Les présentes conditions générales ont pour objet de définir les termes et conditions de l'utilisation du portail fourni par l'organisateur.

# Article 3 – Acceptation des présentes conditions générales d'utilisation

L'utilisateur déclare avoir pris connaissance et avoir accepté expressément et de manière inconditionnelle les présentes conditions générales d'utilisation en vigueur au jour du premier accès au Portail Famille.

L'organisateur se réserve à tout moment le droit de modifier tout ou partie des présentes conditions générales d'utilisation. Il appartient en conséquence à l'utilisateur de se référer régulièrement à la dernière version des conditions générales d'Utilisation disponible en permanence sur le portail. Tout usage des services après modification des conditions générales d'utilisation, vaut acceptation par l'utilisateur des nouvelles conditions générales d'utilisation.

# Article 4 – Accès au compte personnel

L'utilisation du portail nécessite une inscription préalable de l'utilisateur de l'organisateur. L'utilisateur reçoit alors un code identifiant et un mot de passe provisoire qui lui permettent d'accéder à son compte personnel.

L'identifiant unique assure la traçabilité des opérations de connexion, réservation, consultation ou modification des données.

Lors de la première connexion, il est demandé à l'utilisateur de créer obligatoirement un mot de passe personnalisé qui remplace le mot de passe provisoire fourni par l'organisateur. Ce mot de passe est chiffré et demeure donc inaccessible pour l'organisateur. L'utilisateur peut également modifier ce mot de passe à tout moment depuis la rubrique Gestion du compte du Portail Famille ou peut demander une réinitialisation du mot de passe à l'organisateur.

Les codes d'accès sont personnels et confidentiels. L'utilisateur est seul responsable de la préservation et de la confidentialité de son mot de passe et, par conséquent, des conséquences d'une divulgation involontaire à quiconque. Toute utilisation d'un compte à partir du mot de passe attribué à l'utilisateur est présumée comme émanant exclusivement de l'utilisateur. L'utilisateur a l'obligation de notifier à l'organisateur sans délai toute compromission de la confidentialité de son mot de passe ou toute utilisation par un tiers dont il aurait connaissance. L'organisateur ne pourra être tenu responsable de toute perte ou dommage survenu en raison du manquement aux obligations de confidentialité incombant à l'utilisateur.

# Article 5 – Sécurité

Tout accès frauduleux au Portail Famille est interdit et sanctionné pénalement. L'utilisateur s'engage à ne pas perturber le bon fonctionnement du portail. Tout acte malveillant entraînera notamment une suspension immédiate de l'accès au compte personnel.

L'utilisateur doit informer l'utilisateur de toute défaillance du Portail Famille.

L'organisateur fait les meilleurs efforts, conformément aux règles de l'art, pour sécuriser le Portail Famille, mais il ne saurait en garantir la sécurité absolue. Le portail Famille est hébergé sur un serveur situé en France. Les caractéristiques de sécurisation suivantes sont mises en œuvre : Adresse avec certificat SSL, anti-DDoS, pare-feu, antivirus, transferts SFTP/SSH, chiffrement AES des mots de passe et de toutes les données personnelles, journalisation des accès, sauvegarde quotidienne de la base de données.

Toute violation ou fuite des données sera notifiée aux utilisateurs et à la CNIL dans les 48h suivant la découverte.

# Article 6 – Risques liés à l'usage d'internet

L'utilisateur déclare bien connaître les caractéristiques d'internet et reconnaît en particulier qu'il s'agit d'un réseau ouvert non maîtrisable par l'organisateur et que les échanges de données ne bénéficient que d'une fiabilité relative. L'organisateur ne peut totalement garantir que les informations échangées via le Portail Famille ne seront pas interceptées par des tiers, et que la confidentialité des échanges sera garantie.

### Article 7 – Responsabilités

L'utilisateur s'engage à n'utiliser le Portail Famille et plus particulièrement son compte personnel que dans les conditions définies par les présentes conditions générales d'utilisation, à ne pas accéder aux comptes personnels tiers, et à ne commettre aucun acte malveillant pouvant mettre en cause la sécurité informatique du Portail Internet.

L'organisateur propose ce portail « en l'état » conformément aux règles de l'art. Sauf faute ou négligence prouvée de l'organisateur, les atteintes à la confidentialité des données de l'utilisateur, les dommages directs ou indirects résultant de l'utilisation du portail, toute perturbation du portail, l'usage frauduleux du portail, ou la divulgation volontaire ou involontaire des codes d'accès par des tiers, ne sauraient engager la responsabilité de l'organisateur.

### Article 8 – Disponibilité

L'organisateur s'efforce de maintenir une accessibilité continue au service. Néanmoins, celui-ci peut suspendre cet accès sans préavis, notamment pour des raisons de maintenance et de mise à jour. L'organisateur ne saurait être tenu responsable en cas de dommages tels que pertes financières, manque à gagner, trouble de quelque nature que ce soit résultant d'une indisponibilité ou dysfonctionnement du Portail.

### Article 9 – Traitement des données personnelles

L'organisateur effectue un traitement informatisé des données des utilisateurs dans le respect du Règlement Général de Protection des Données, le nouveau règlement européen qui s'inscrit dans la continuité de la Loi Française Informatique et Libertés de 1978.

### Les données collectées :

La création du compte personnel nécessite la communication par l'utilisateur de données personnelles à l'organisateur. Ces données sont utilisées pour la création du compte personnel et pour le bon fonctionnement des services proposés à l'utilisateur.

### Pourquoi ces données et à quel titre :

En fonction des besoins des services auxquels est inscrit l'utilisateur, il pourra notamment lui être demandé son identité, ses coordonnées, etc… Les informations demandées peuvent être utilisées dans le cadre des activités de l'organisateur pour identifier l'utilisateur, le contacter ou adapter les activités en fonction de son profil.

Qui a accès à ces données :

Les données personnelles des utilisateurs sont destinées à un usage interne uniquement. Seules les personnes habilitées par l'organisateur peuvent les consulter. Les données collectées ne sont ni échangées, ni vendues, ni cédées à quelque tiers que ce soit.

Durée de conservation des données :

Les données personnelles sont conservées pendant le temps nécessaire à l'accomplissement de la finalité pour laquelle elles ont été collectées.

Droit de consultation des données :

L'utilisateur bénéficie d'un droit d'accès, de rectification ou de suppression des données qui le concernent. Dans un souci de confidentialité et de protection des données personnelles, l'organisateur doit s'assurer de l'identité du demandeur. Aussi, toute demande devra être accompagnée de la copie d'un titre d'identité signé. La demande doit être adressée à l'organisateur par voie postale.

# Article 10 – Cookies

Lorsque l'utilisateur visite le Portail Famille, des cookies sont installés sur le disque dur de son ordinateur. Ces cookies sont indispensables au bon fonctionnement technique du portail afin de permettre l'ouverture de la connexion. La plupart des navigateurs internet sont paramétrés par défaut pour accepter l'installation des cookies. L'utilisateur a la possibilité de désactiver l'utilisation des cookies en sélectionnant les paramètres appropriés dans son navigateur, néanmoins il est informé qu'une telle désactivation pourrait empêcher le bon fonctionnement du Portail Famille.

### Article 11 – Droits de propriété intellectuelle

L'ensemble de ce portail relève de la législation française et internationale sur le droit d'auteur et la propriété intellectuelle. Tous les droits de reproduction sont réservés, y compris pour les documents téléchargeables et les représentations iconographiques et photographiques.

### Article 12 – Support technique

En cas de problème, l'utilisateur est invité à contacter l'organisateur.

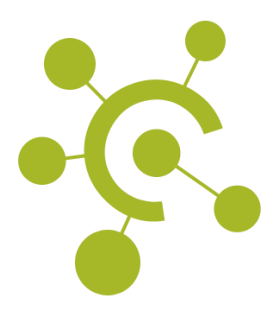

© 2016-18 IVAN LUCAS TOUS DROITS RESERVES